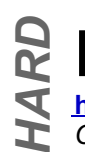

## **Moon Landing**

**http://o.ooli.ca/en/scratchgames/moon**

*Can you land the moon lander in this simulation of the low gravity of the moon? Your space ship is fragile. If you touch the rocks or if you land too fast, your ship will fall apart.*

When you open this program, you will see a space background and one sprite: the moon lander. In this program, you will write code for simulating what it is like to move in space and what gravity on the moon is like.

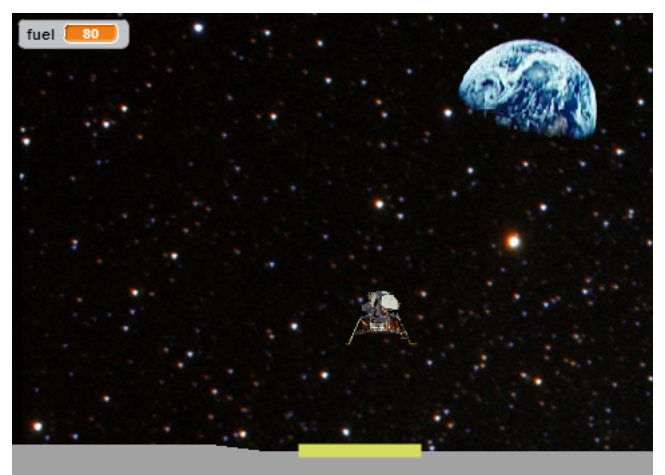

# *Useful blocks for this exercise*

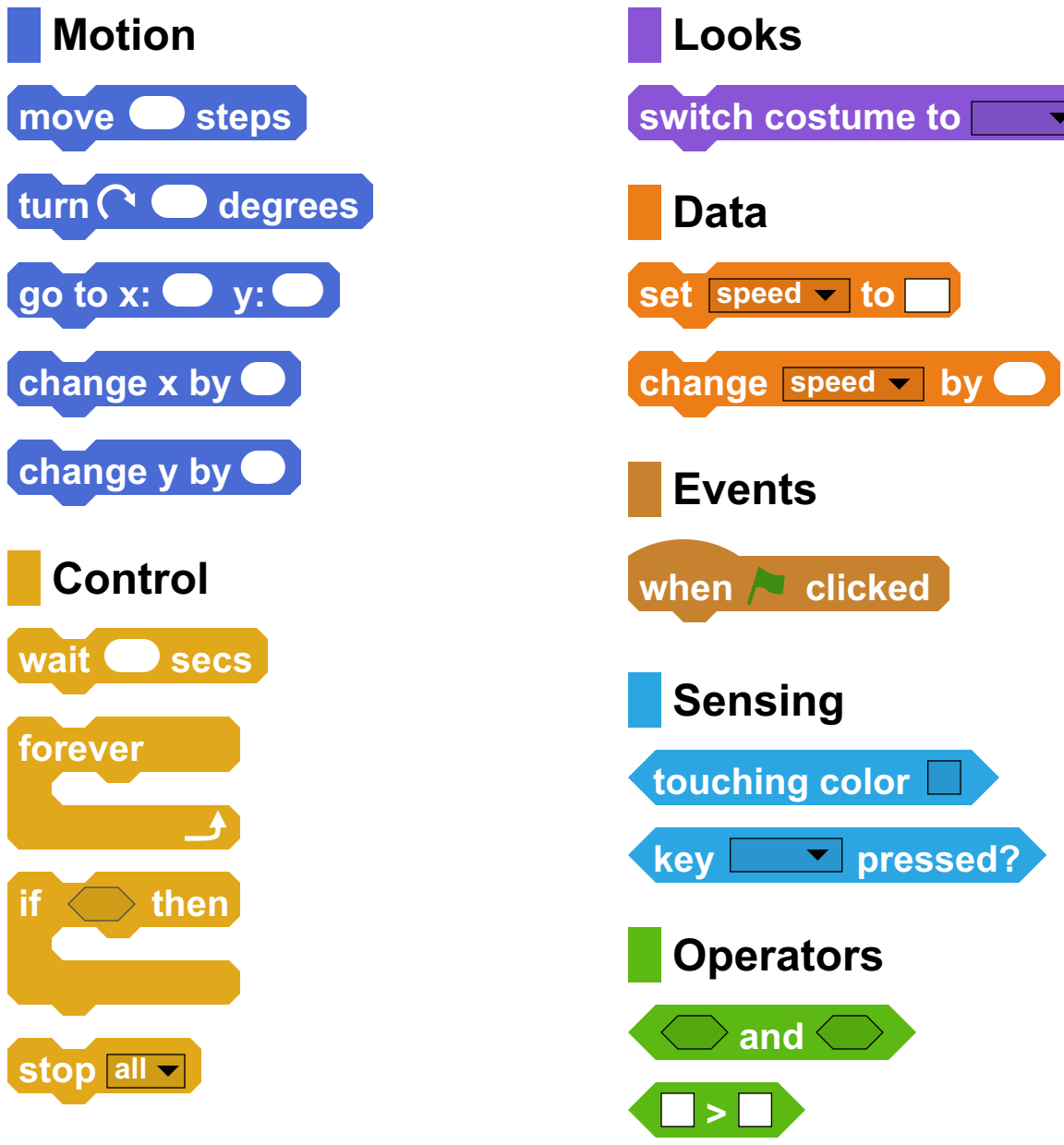

### **1. Basic Movement 2. Crashing**

- Start by writing a program that let's you move
- the space ship in a simple way. Some code
- has already been written for moving the ship *MEDIUM MEDIUM* to the left and right. The spaceship uses "x" to show where it is to the left and right. It uses "y" to show where it is up and down. Finish writing the code for moving the ship up and down.

Click on the costumes tab of the lunar lander sprite. Look at the different costumes for the sprite. Change your program so that if the ship touches the rocks it will explode. Since all the rocks are grey, your program should check if the ship is touching something grey, and if it is, it should switch to the "explosion" costume and stop the program. Also, when the green flag is pressed to start the game, you should switch to the starting "lunar\_lander" costume.

### **3. Space Movement**

space, there is no air to get in your will keep moving in that direction. what it's like to move in space. Let's start with moving left and right.

In space, there is no air. That Create a variable called "x speed" for R In space, there is no air. That Create a variable called "x speed" for<br><u>≨</u> means that when you move in the sprite that keeps track of how fast way and slow you down. If you the game, the "x" position of the ship start moving in one direction, you should be regularly changed by the "x You can use variables to show way, if you start moving at a speed of 1 the ship is moving left or right. During speed" that the ship is moving at. This step to the right, the ship will keep moving 1 step to the right again and thrusters are off, just like in real life. again.

In space, when you use thrusters, your ship keeps moving even after the thrusters stop. Change your program so that when you press the left and right arrow keys, the "x speed" changes instead of directly moving the ship. That way, the ship will keep moving even when your

### **4. Up and Down 5. Moon Gravity 6. Landing**

ship left and right using space movement, do the same for moving up and down. Use a variable called "y speed" to change the "y" position of the ship.

code to move the space  $\frac{8}{3}$  gravity that pulls things to the ground. Gravity makes things fall to the ground faster and faster until they hit something. Add gravity to your program by having the "y speed" of your ship slowly change by -0.1.

운 Now that you've written 운 The moon has very weak 운 Change your program so that if the lander<br>옷 code to move the space 옻 gravity that pulls things to the 옻 touches the yellow landing pad, the game ends. touches the yellow landing pad, the game ends.

> If you land on the landing pad while moving too fast, the ship will fall apart. Add code to your program so that if your speed is too fast when you touch the landing pad, your ship will explode.

- Space ships have only a small amount of fuel.
- 운 Space ships have only a small amount of fuel.<br><u>Ș</u> Astronauts need to land their ship before running out of fuel. Make a variable called "fuel" for your program. When your game starts, your ship should start with 100 fuel. Every time you use your thrusters, you should lose fuel. If you run out of fuel, then your thrusters shouldn't work any more.

### **Try It: Fuel Try It: Thrusters Try It: New Maps**

 $\mathbb{R}$  The sprite for the spaceship has different costumes showing different thrusters being used. Change your program so that when you press the arrow keys, the correct thruster is shown. *MEDIUM-HARD*

 $\leq$  If you click on the stage, you can go to the backdrops tab to change the terrain on the moon. Can you make your own moon surface? *MEDIUM*